> Il Software Didattico > Per Approfondire... > A proposito di software per ... >

**... lo sviluppo di abilità cognitive in età prescolare**

*Ultimo aggiornamento: dicembre 2000*

*a cura di [Silvia Dini](mailto:dini@itd.cnr.it), [Lucia Ferlino](mailto:ferlino@itd.cnr.it)*

Le abilità cognitive sono quelle capacità che ci permettono una corretta interpretazione ed integrazione della realtà. Sono la memoria, l'attenzione, la percezione, il riconoscimento e la comprensione delle informazioni del mondo esterno, la capacità di dare risposte adeguate e di farsi capire con le parole e le azioni, l'orientamento nello spazio e nel tempo.

Queste capacità, che si acquisiscono durante lo sviluppo, si affinano in età prescolare quando il bambino impara soprattutto guardandosi intorno, esplorando in vari modi l'ambiente circostante (toccando, spostando, manipolando le cose), interagendo verbalmente e gestualmente con adulti e coetanei. Gli oggetti, le cose che il bambino vede e desidera conoscere sono caratterizzate da proprietà da individuare, da concettualizzare, descrivere, nominare e rappresentare in modo conveniente: la forma, il colore, la grandezza, lo spazio occupato, la posizione nello spazio, la posizione rispetto ad altre cose, vicine o lontane, dentro o fuori, sopra o sotto.

Le cose, poi, possono essere confrontate fra loro rispetto alle proprietà che possiedono, e rivelarsi uguali o diverse; gli oggetti possono essere suddivisi in gruppi di varie quantità, questi insiemi possono essere confrontati fra di loro.

Il computer può offrire ai bambini **[occasioni di apprendimento](#page-1-0)** di grande rilevanza sia a scuola che a casa; a scuola all'interno di un percorso educativo equilibrato in cui la comunicazione digitale non prevalga sulle altre forme di relazione e di apprendimento; a casa come uno dei giochi da poter fare con i genitori e i fratelli.

Può, inoltre, essere di aiuto a bambini che presentano difficoltà di apprendimento per migliorare le abilità di base, e consentire, a chi ha difficoltà motorie più o meno gravi, lo svolgimento di attività "tradizionali" quali disegnare, colorare, scrivere.

<span id="page-1-0"></span>> Il Software Didattico > Per Approfondire... > A proposito di software per ... >

#### **... lo sviluppo di abilità cognitive in età prescolare**

*Ultimo aggiornamento: dicembre 2000*

*a cura di [Silvia Dini](mailto:dini@itd.cnr.it), [Lucia Ferlino](mailto:ferlino@itd.cnr.it)*

#### **Occasioni di apprendimento**

Le attività proposte dai programmi per lo sviluppo di abilità cognitive riprendono alcune tipologie di esercizio presenti nei testi per le scuole dell'infanzia: definizione e riconoscimento di colori, forme, dimensioni, esercizi di orientamento spaziale e temporale, esercizi per l'acquisizione della mappa corporea, primi elementi di logica, avvio alla matematica e alla letto-scrittura, ...

Questo non significa che il computer serve per fare le stesse cose che si fanno con carta e penna; il computer è di per sé accattivante, in grado di catturare l'attenzione tramite un'interfaccia grafica che punta spesso sulla qualità delle immagini; è più "gioco", induce una motivazione maggiore all'esecuzione; è quasi sempre interattivo, ad ogni azione corrisponde un evento di risposta che stimola i sensi e l'attenzione.

In commercio si trovano moltissimi software dedicati ai più piccini, utilizzabili sia alla scuola materna che a casa; questa analisi ha per oggetto tutti quelli presenti sugli scaffali della Biblioteca del software didattico, in una sezione ampia e significativa (circa 200 titoli); infatti, facendo una ricerca per "materia = abilità di base" o per "livello scolare = prescolare", l'esito, che è quasi sovrapponibile, si attesta intorno al 10% del totale.

Da una prima analisi dei programmi, si rilevano caratteristiche comuni sul piano dei contenuti (che rinviano ai libri di testo per l'infanzia), della qualità della comunicazione (grafica semplice e colorata, facilità di comprensione delle regole 'del gioco', assenza di consegne scritte) e della modalità di fruizione (esercizi, talvolta anche abbastanza ripetitivi, presentati sottoforma di gioco).

Da una analisi più dettagliata, in realtà, emerge che si possono suddividere in tre gruppi ("dai prerequisiti al ragionamento", "laboratori virtuali", "avvio alla scuola elementare") propedeutici l'uno all'altro, che offrono strumenti per lavorare su contenuti di varia difficoltà:

- programmi per lo sviluppo e/o il consolidamento delle abilità di base (oggetto di questo focus); si tratta di giochi ed esercizi che vertono soprattutto sui "prerequisiti": **[percezione, attenzione, discriminazione, riconoscimento di forme, colori e dimensioni](#page-2-0)**, **[orientamento spaziale](#page-5-0)**, **[orientamento temporale](#page-8-0)**, **[memoria](#page-10-0)**, e che implicano attività cognitive complesse come il **[ragionamento](#page-13-0)**;
- programmi caratterizzati dalla possibilità di manipolare la realtà, di inventare, di sviluppare la creatività e mettere in atto strategie di ragionamento; "**[laboratori virtuali](#page-16-0)**" di grafica, musica, scrittura creativa, logica ecc. in cui rielaborare i risultati di esperienze reali, concrete;
- programmi di introduzione a contenuti ed attività tipici dei primi anni della **[scuola elementare](#page-17-0)**, quali letto-scrittura, calcolo, elementi di scienze e tecnologia, lingua 2, e di avvio all'uso del calcolatore.

<span id="page-2-0"></span>> Il Software Didattico > Per Approfondire... > A proposito di software per ... >

**... lo sviluppo di abilità cognitive in età prescolare**

*Ultimo aggiornamento: dicembre 2000*

*a cura di [Silvia Dini](mailto:dini@itd.cnr.it), [Lucia Ferlino](mailto:ferlino@itd.cnr.it)*

#### **Percezione, attenzione, discriminazione, riconoscimento di forme, colori e dimensioni**

La percezione, l'attenzione selettiva, la capacità di discriminare e riconoscere forme, colori, dimensioni e percepirli separatamente sono gli elementi indispensabili del processo attraverso il quale noi scopriamo, riconosciamo e interpretiamo le informazioni provenienti dalle stimolazioni fisiche che ci circondano.

I **[software](#page-4-0)** esaminati offrono ambienti di gioco e, più frequentemente, di esercizio sulla percezione dei colori, denominazione e discriminazione di forme, riconoscimento di forme uguali, confronto fra grandezze (grande/piccolo, lungo/corto, alto/basso), confronto e ordinamento di oggetti (più grande/più piccolo, più lungo/più corto, più lungo/più corto/uguale, di più/di meno, più alto/più basso), discriminazione del colore, percezione di forme e colori, corrispondenza fra oggetti (figura a figura, suono a fonte).

Pur mantenendo quelli che sono gli obiettivi dei libri di testo (tradizionali) dell'infanzia, i programmi rivelano un valore aggiunto che è dato dalla modalità di interazione con l'utente; il sw, nella maggioranza dei casi, consente numerosi tentativi, li controlla ed in caso di errore conduce alla soluzione corretta tramite progressivi suggerimenti. La matita viene sostituita dal mouse (in alcuni casi dal Touch screen, o da altri dispositivi alternativi di input), con il quale è possibile indicare una risposta, creare delle corrispondenze fra oggetti, "prendere" oggetti sullo schermo e metterli in ordine secondo il criterio richiesto, ecc.

A titolo esemplificativo, riportiamo tre schermate di diversi tipi di esercizio, indicando l'obiettivo dell'attività e come avviene l'interazione programma/utente.

Un esempio di esercizio di confronto tra grandezze è dato dall'ambiente **"Piccino Medio e Grande"** de "**[La casa della matematica di](http://sd2.itd.cnr.it/scheda.php?id=1676)  [Millie](http://sd2.itd.cnr.it/scheda.php?id=1676)**"

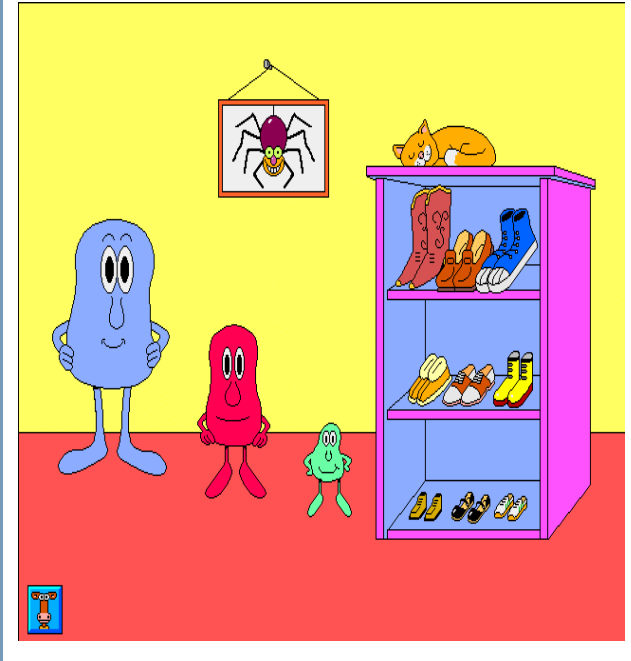

**Obiettivo dell'attività**: stimolare ad operare, sulla base del concetto di dimensione, l'esplorazione di misure diverse e dei diversi usi delle espressioni sulle grandezze.

**Interazione programma/utente**: il programma prevede due modalità di fruizione e la possibilità di usare, in alternativa al mouse, la scansione automatica, il Touch screen o altri dispositivi di input. La modalità esplorativa consente al bambino di familiarizzare con le diverse dimensioni delle scarpe, conoscenze indispensabili per passare alla modalità esercitativa. Tre personaggi chiedono al bambino di scegliere le scarpe adatte per loro da uno scaffale che ne contiene un certo numero di paia con misure diverse, in caso di errore la soluzione viene facilitata, eliminando via via dallo scaffale le scarpe che non servono, lasciando una sola scelta possibile, quella corretta.

Un esempio di esercizio sul confronto e ordinamento di grandezze (seriazione) è dato dall'ambiente **"Dimensioni"** di "**[Studio 4](http://sd2.itd.cnr.it/scheda.php?id=726)**".

**Obiettivo dell'attività**: confrontare ed ordinare in sequenza oggetti di dimensioni diverse.

**Interazione programma/utente**: sullo schermo appaiono tre, quattro o cinque candele;

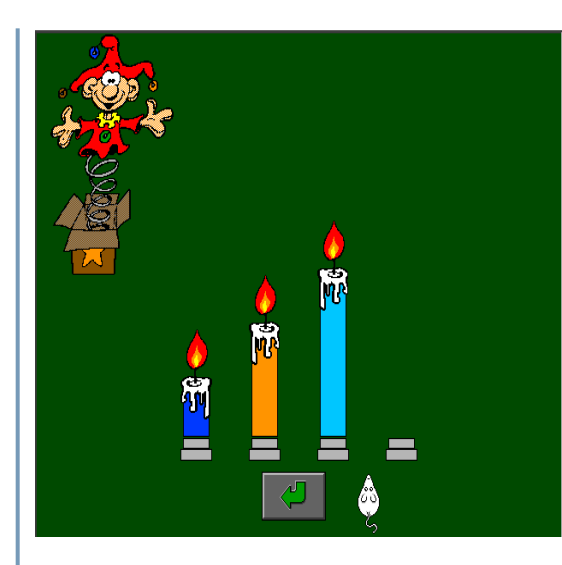

 il bambino, valutando la situazione, deve metterle in sequenza in base alla loro grandezza dalla più piccola alla più grande o viceversa, usando le frecce o il mouse.

Un esempio di esercizio sulla discriminazione visiva è dato dall'ambiente **"Forme"** di "**[Visual discrimination](http://sd2.itd.cnr.it/scheda.php?id=748)**".

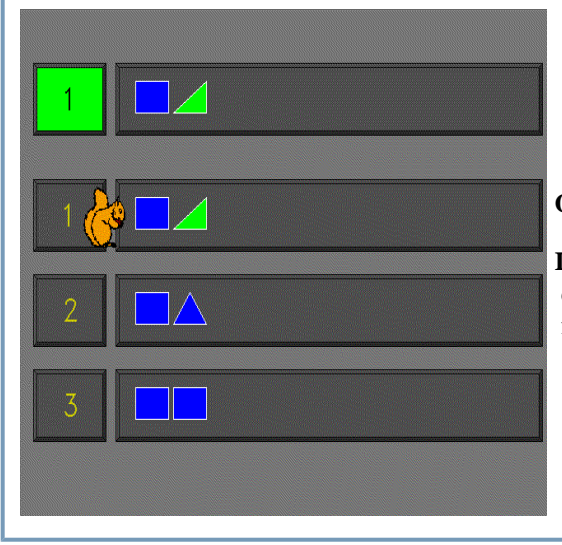

**Obiettivo dell'attività**: discriminare forme e colori.

**Interazione programma/utente**: sullo schermo appare una combinazione di forme e colori; il bambino, valutando la situazione, deve scegliere, fra le alternative proposte, la forma/combinazione uguale, usando le frecce o il mouse.

### <span id="page-4-0"></span>> Il Software Didattico > Per Approfondire... > A proposito di software per ... >

**... lo sviluppo di abilità cognitive in età prescolare**

*Ultimo aggiornamento: dicembre 2000*

*a cura di [Silvia Dini](mailto:dini@itd.cnr.it), [Lucia Ferlino](mailto:ferlino@itd.cnr.it)*

**Percezione, attenzione, discriminazione, riconoscimento di forme, colori e dimensioni**

- [Aaron alla scoperta del mondo](http://sd2.itd.cnr.it/scheda.php?id=1819)
- [Associa](http://sd2.itd.cnr.it/scheda.php?id=2248)
- [Bottega dei giochi di Aladdin](http://sd2.itd.cnr.it/scheda.php?id=1027)
- [Circus](http://sd2.itd.cnr.it/scheda.php?id=1527)
- [Colorami](http://sd2.itd.cnr.it/scheda.php?id=849)
- [Colori](http://sd2.itd.cnr.it/scheda.php?id=588)
- [Construc](http://sd2.itd.cnr.it/scheda.php?id=593)
- [Contatto](http://sd2.itd.cnr.it/scheda.php?id=1383)
- [Diverso](http://sd2.itd.cnr.it/scheda.php?id=2249)
- [Impariamo con i Puffi](http://sd2.itd.cnr.it/scheda.php?id=2226)
- [Imparo prima](http://sd2.itd.cnr.it/scheda.php?id=3184)
- [Iniziamo a leggere](http://sd2.itd.cnr.it/scheda.php?id=1625)
- [La casa della matematica di Millie](http://sd2.itd.cnr.it/scheda.php?id=1676) (Piccolo, medio e grande, La casa di Ugo il topolino)
- [Les Imbattables](http://sd2.itd.cnr.it/scheda.php?id=1881) (Il circo, Il palazzo di ghiaccio, Lo scivolo acquatico)
- [Magic](http://sd2.itd.cnr.it/scheda.php?id=672)
- [Memoria](http://sd2.itd.cnr.it/scheda.php?id=2252) (ed. Studio H)
- [Metti a posto](file:///C|/Users/lucia/Desktop/approfondimenti/analisi_di_settore_zoom/analisi_da_fare/1385)
- Nouns  $&$  Sounds (in inglese)
- [Opposti](http://sd2.itd.cnr.it/scheda.php?id=2257)
- [Plocka](http://sd2.itd.cnr.it/scheda.php?id=702)
- [Presto a scuola](http://sd2.itd.cnr.it/scheda.php?id=1703)
- [Prime lettere](http://sd2.itd.cnr.it/scheda.php?id=2841) (Scegli la forma)
- [Prime lezioni](http://sd2.itd.cnr.it/scheda.php?id=1705)
- [Prime scoperte \(](http://sd2.itd.cnr.it/scheda.php?id=2840)Nel cesto chi c'è?)
- [Primi passi](http://sd2.itd.cnr.it/scheda.php?id=1706)
- $\bullet$  [Scan & match](http://sd2.itd.cnr.it/scheda.php?id=1107) (in inglese)
- [Spazio Domino 1.0](http://sd2.itd.cnr.it/scheda.php?id=1014)
- $\bullet$  [Studio 4](http://sd2.itd.cnr.it/scheda.php?id=726) (Dimensioni)
- [Studio 5](http://sd2.itd.cnr.it/scheda.php?id=3053)
- [Visual discrimination](http://sd2.itd.cnr.it/scheda.php?id=748) (in inglese)  $\bullet$
- [Wheels on the bus](http://sd2.itd.cnr.it/scheda.php?id=1145) (in inglese)

#### <span id="page-5-0"></span>> Il Software Didattico > Per Approfondire... > A proposito di software per ... >

#### **... lo sviluppo di abilità cognitive in età prescolare**

*Ultimo aggiornamento: dicembre 2000*

*a cura di [Silvia Dini](mailto:dini@itd.cnr.it), [Lucia Ferlino](mailto:ferlino@itd.cnr.it)*

**Orientamento spaziale**

Comprendere le relazioni spaziali che esistono tra gli oggetti assume un ruolo rilevante nel processo di crescita; la capacità di individuare la posizione di oggetti nello spazio e di muoversi all'interno di uno spazio pone le basi della letto-scrittura.

L'attività proposta dai quaderni di lavoro per la scuola materna viene normalmente integrata da esperienze di psicomotricità, esperienze di esplorazione dello spazio fisico, reale; anche il computer può offrire occasioni di gioco o di esercizio che affinano le capacità di comprendere le relazioni spaziali.

Gli ambienti dei **[software](#page-7-0)** analizzati hanno prevalentemente due tipi di obiettivi:

- individuare la posizione di un oggetto nello spazio e individuare la posizione reciproca degli oggetti (dentro/fuori, sopra/sotto, vicino/lontano, davanti/dietro)
- tracciare percorsi (sviluppo della motricità fine, coordinazione oculo-manuale, fino ad esercizi di pregrafismo).

A titolo esemplificativo, riportiamo due schermate di diversi tipi di esercizio, indicando l'obiettivo dell'attività e come avviene l'interazione programma/utente.

Un esempio di esercizio di individuazione della posizione di un oggetto nello spazio è offerto dall'ambiente "**La parata degli animali**" di "**[Pc Genius 1 - Gli animali](http://sd2.itd.cnr.it/scheda.php?id=2331)**".

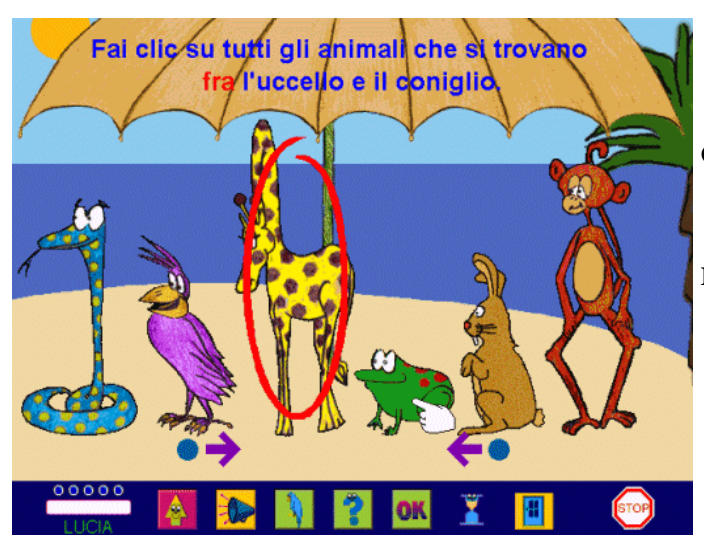

**Obiettivo dell'attività**: individuare la posizione degli oggetti rispetto ad altri

**Interazione programma/utente**: sullo schermo sono presenti alcuni animali in fila; l'utente, usando il mouse, deve individuare tutti gli animali che sono nella posizione richiesta con un messaggio sonoro e scritto dal programma. In caso di errore sono previste facilitazioni ed aiuti per arrivare alla soluzione corretta.

L'ambiente **"La formichina"** de "**[La casa dello spazio e del tempo di Trudy](http://sd2.itd.cnr.it/scheda.php?id=1643)**" offre un esempio di esercizio di movimento attivo nello spazio (avanti/indietro, destra/sinistra, in su/in giù), in cui l'attività principale consiste nel tracciare percorsi.

> **Obiettivo dell'attività**: esercitare la coordinazione oculo-manuale tracciando un percorso.

**Interazione programma/utente**: il programma prevede due modalità di fruizione e la possibilità di usare, in alternativa al mouse, la scansione automatica, il Touch screen o altri dispositivi di input. Nella modalità "esplorativa" ad ogni movimento del mouse corrisponde uno spostamento della formica sullo schermo, per esplorare liberamente i concetti di destra/sinistra/avanti e dei punti cardinali. Nella modalità domanda/risposta il programma richiede di condurre la formichina fino ad una caramella; in questo caso il bambino può usare i movimenti

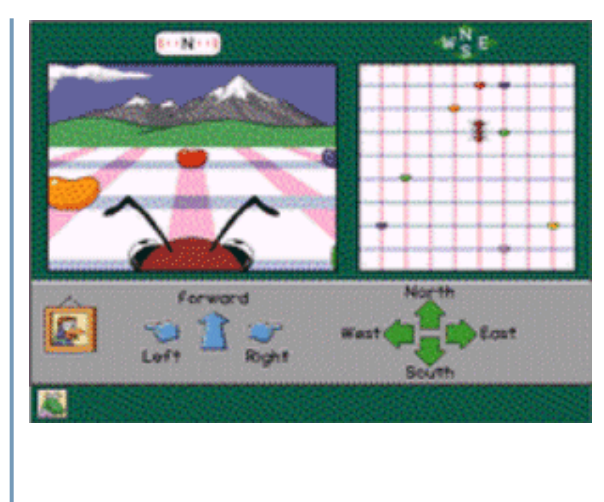

 avanti/destra/sinistra o i punti cardinali, ed avere una visione "dall'interno del percorso" o utilizzare la mappa generale vista "dall'alto". In caso di errore il programma facilita la risoluzione, diminuendo le possibilità di scelta; ad esempio se la formica deve andare avanti e l'utente clicca ripetutamente su destra o su sinistra, i bottoni corrispondenti spariscono dallo schermo, lasciando soltanto una possibile scelta, quella corretta.

<span id="page-7-0"></span>> Il Software Didattico > Per Approfondire... > A proposito di software per ... >

**... lo sviluppo di abilità cognitive in età prescolare**

*Ultimo aggiornamento: dicembre 2000*

*a cura di [Silvia Dini](mailto:dini@itd.cnr.it), [Lucia Ferlino](mailto:ferlino@itd.cnr.it)*

**Orientamento spaziale**

*Posizione di un oggetto nello spazio (esercizi e giochi che richiedono movimento attivo)*

- [Bottega dei giochi di Aladdin](http://sd2.itd.cnr.it/scheda.php?id=1027)
- $\bullet$  [First step](http://sd2.itd.cnr.it/scheda.php?id=805) (in inglese)
- [Imparo prima](http://sd2.itd.cnr.it/scheda.php?id=3184)
- [La casa dello spazio e del tempo di Trudy](http://sd2.itd.cnr.it/scheda.php?id=1643) (La formichina)
- [Labirinti](http://sd2.itd.cnr.it/scheda.php?id=850)
- [Max e Maria fanno compere](http://sd2.itd.cnr.it/scheda.php?id=1869)
- $\bullet$  [P.A.W.S.](http://sd2.itd.cnr.it/scheda.php?id=1693)
- [PC Genius 3](http://sd2.itd.cnr.it/scheda.php?id=3196) [La fattoria](http://sd2.itd.cnr.it/scheda.php?id=3196) (Il Topo ed il Formaggio)
- $\bullet$  [Zig Zag](http://sd2.itd.cnr.it/scheda.php?id=2262)

*(esercizi e giochi di individuazione)*

- [Movimento](http://sd2.itd.cnr.it/scheda.php?id=2253)
- [Opposti](http://sd2.itd.cnr.it/scheda.php?id=2257)
- [Orion](http://sd2.itd.cnr.it/scheda.php?id=1451)
- [Pc Genius 1](http://sd2.itd.cnr.it/scheda.php?id=2331) Gli animali (La parata degli animali)
- [PC Genius 2](http://sd2.itd.cnr.it/scheda.php?id=3195) Il circo (Le carte del pagliaccio)
- $\bullet$  [Studio 4](http://sd2.itd.cnr.it/scheda.php?id=726) (I nani)
- [Studio 5](http://sd2.itd.cnr.it/scheda.php?id=3053)  $\bullet$
- [Super raccolta di giochi per i più piccoli](http://sd2.itd.cnr.it/scheda.php?id=2627)

*Tracciare percorsi:*

- [Bottega dei giochi di Aladdin](http://sd2.itd.cnr.it/scheda.php?id=1027)
- $\bullet$  [First step](http://sd2.itd.cnr.it/scheda.php?id=1992) (in inglese)
- [Labirinti](http://sd2.itd.cnr.it/scheda.php?id=850)
- [Labirinto](http://sd2.itd.cnr.it/scheda.php?id=2297)
- New frog  $&$  fly (in inglese)
- [Switch arcade](http://sd2.itd.cnr.it/scheda.php?id=1106) (in inglese)
- $\bullet$  [Zig Zag](http://sd2.itd.cnr.it/scheda.php?id=2262)

<span id="page-8-0"></span>> Il Software Didattico > Per Approfondire... > A proposito di software per ... >

**... lo sviluppo di abilità cognitive in età prescolare**

*Ultimo aggiornamento: dicembre 2000*

*a cura di [Silvia Dini](mailto:dini@itd.cnr.it), [Lucia Ferlino](mailto:ferlino@itd.cnr.it)*

**Orientamento temporale**

In età prescolare il bambino inizia a porsi il problema del prima e del dopo, della successione dei tempi della giornata, dell'orologio; progressivamente acquista capacità di comprendere le relazioni temporali esistenti tra gli eventi; partendo dal proprio vissuto arriva a gestire in senso più astratto gli schemi dell'orientamento temporale, acquisendo le basi che lo porteranno alla maturazione del pensiero narrativo. Le attività tradizionalmente proposte si riferiscono alla trasformazione nel tempo (prima/dopo), alla ricostruzione di sequenze e alla cronologia degli eventi, con particolare riferimento al trascorrere delle stagioni.

Gli ambienti presentati dai **[software](#page-9-0)** propongono in maniera diversa esercizi e giochi soprattutto sul riordino di sequenze, e in misura minore sulla lettura dell'orologio e sulla cronologia degli eventi naturali (stagioni).

Un esempio di esercizio sul riordino di sequenze è proposto da **"Facciamo un film"** de "**[La casa della scienza di Sammy](http://sd2.itd.cnr.it/scheda.php?id=1722)**", di cui presentiamo brevemente l'obiettivo dell'attività e come avviene l'interazione programma/utente.

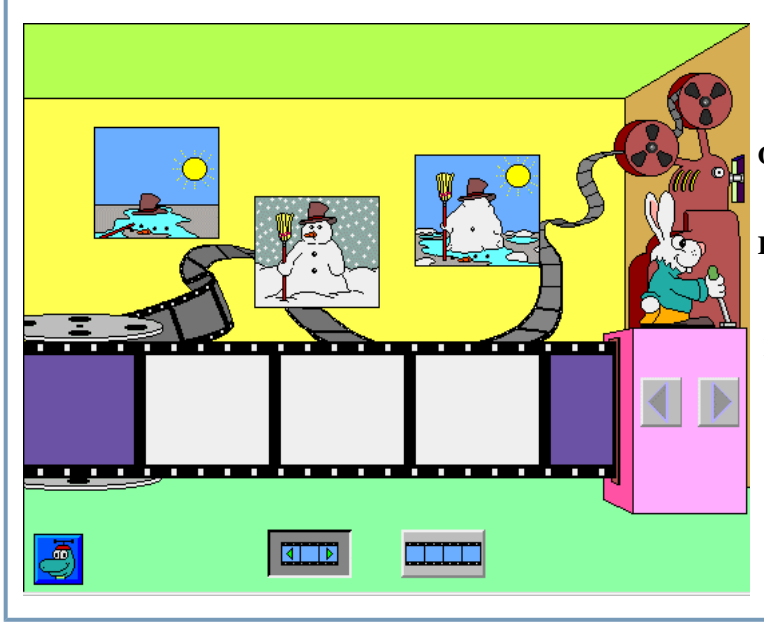

**Obiettivo dell'attività**: ordinare una serie di immagini in sequenza.

**Interazione programma/utente**: i bambini, con il mouse (oppure con la scansione automatica, con il Touch screen o altri dispositivi di input alternativi) devono ordinare tre o quattro figure in sequenza per comporre un filmato, che potrà poi essere proiettato in avanti e indietro. Si giunge sempre alla soluzione del "problema", anche facendo numerosi errori, grazie agli aiuti offerti dal programma, che arriva a mostrare la sequenza corretta dei fotogrammi da inserire nel filmato.

<span id="page-9-0"></span>> Il Software Didattico > Per Approfondire... > A proposito di software per ... >

**... lo sviluppo di abilità cognitive in età prescolare**

*Ultimo aggiornamento: dicembre 2000*

*a cura di [Silvia Dini](mailto:dini@itd.cnr.it), [Lucia Ferlino](mailto:ferlino@itd.cnr.it)*

**Orientamento temporale**

- [Contatto](http://sd2.itd.cnr.it/scheda.php?id=1383)
- [Impariamo con i Puffi](http://sd2.itd.cnr.it/scheda.php?id=2226)
- [La casa del tempo e dello spazio di Trudy](http://sd2.itd.cnr.it/scheda.php?id=1643) (Orologio, Le stagioni)
- [La casa della matematica di Millie](http://sd2.itd.cnr.it/scheda.php?id=1676) (Bing & Bong)
- [La casa della scienza di Sammy](http://sd2.itd.cnr.it/scheda.php?id=1722) (Facciamo un film)
- [Les Imbattables](http://sd2.itd.cnr.it/scheda.php?id=1881) (Il castello misterioso)
- [Metti a posto](http://sd2.itd.cnr.it/scheda.php?id=1385)
- [Orologio](http://sd2.itd.cnr.it/scheda.php?id=690)
- [Presto a scuola](http://sd2.itd.cnr.it/scheda.php?id=1703)
- [Storie](http://sd2.itd.cnr.it/scheda.php?id=809)
- $\bullet$  [Studio 4](http://sd2.itd.cnr.it/scheda.php?id=726) (La sequenza)

#### <span id="page-10-0"></span>> Il Software Didattico > Per Approfondire... > A proposito di software per ... >

**... lo sviluppo di abilità cognitive in età prescolare**

*Ultimo aggiornamento: dicembre 2000*

*a cura di [Silvia Dini](mailto:dini@itd.cnr.it), [Lucia Ferlino](mailto:ferlino@itd.cnr.it)*

**Memoria**

Sia in famiglia sia alla scuola materna il bambino, fin da piccolo, è stimolato ad usare la memoria per ricordare canzoni, filastrocche, poesie sviluppando soprattutto una memoria "linguistica" ed uditiva.

Un'abilità cognitiva come la memoria trova nel computer un ambiente ideale di allenamento; i **[programmi](#page-12-0)** disponibili, infatti, propongono esercizi di memorizzazione e rievocazione di una sequenza (di forme, colori, suoni, oggetti) oppure dei veri e propri giochi come i "memory". Più in dettaglio è possibile:

- memorizzare un certo numero di oggetti e collocarli nella posizione corretta
- duplicare una sequenza di oggetti
- ricordare eventi che devono essere successivamente riprodotti
- ricordare e riprodurre combinazioni di colori all'interno di disegni
- riprodurre una melodia, usando aiuti uditivi e visivi
- ricordare la posizione degli oggetti per poter fare abbinamenti.

A titolo esemplificativo, riportiamo due schermate di diversi tipi di esercizio, indicando l'obiettivo dell'attività e come avviene l'interazione programma/utente. **"Battista il musicista"** in "**[Giochi di pensiero 1](http://sd2.itd.cnr.it/scheda.php?id=2447)**" dà l'opportunità di esercitare la memorizzazione e la rievocazione di una sequenza.

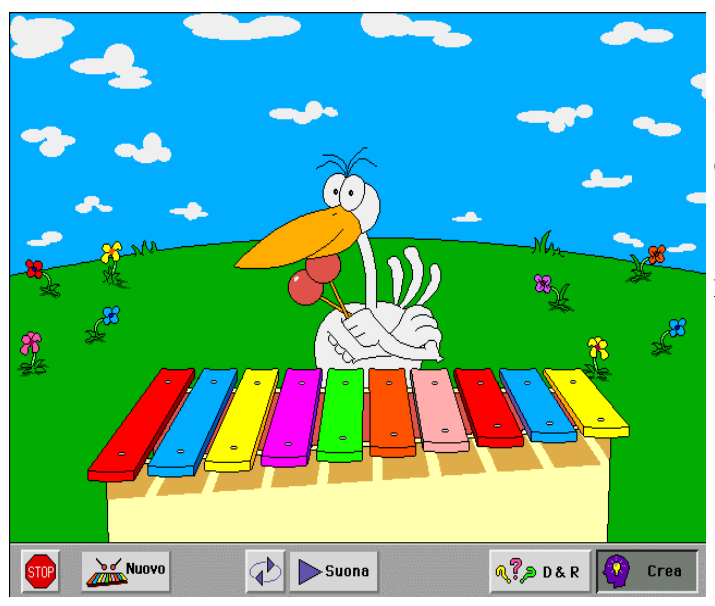

**Obiettivo dell'attività**: memorizzare e riprodurre una sequenza di suoni.

**Interazione programma/utente**: acquisita la capacità di discernimento dei suoni nella modalità esplorativa, nella modalità di domanda e risposta, l'utente può sviluppare la sua capacità mnemonica; Battista il musicista esegue una sequenza di note (aumentando la difficoltà in maniera graduale) suonando uno xilofono colorato, che l'utente deve riprodurre nello stesso modo, con il mouse.

In uno degli ambienti di "**[Prime lezioni](http://sd2.itd.cnr.it/scheda.php?id=1705)**" troviamo un esempio di gioco del Memory.

**Obiettivo dell'attività**: memorizzare la posizione degli oggetti per poter fare abbinamenti.

**Interazione programma/utente**: sullo schermo appare una casa le cui finestre nascondono coppie di immagini da ricordare (forme, figure, numeri o lettere); sono previsti tre livelli di difficoltà, ad ognuno dei

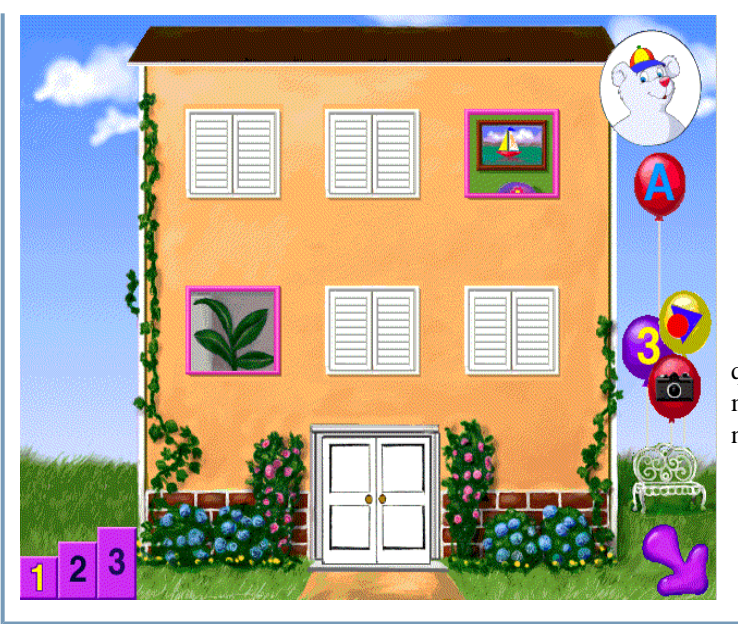

 quali corrisponde un numero maggiore di finestre. L'utente con il mouse deve "aprire" una finestra alla volta per scoprire l'immagine che nasconde e ricordarne la posizione, per poterla abbinare a quella uguale

### <span id="page-12-0"></span>> Il Software Didattico > Per Approfondire... > A proposito di software per ... >

#### **... lo sviluppo di abilità cognitive in età prescolare**

*Ultimo aggiornamento: dicembre 2000*

*a cura di [Silvia Dini](mailto:dini@itd.cnr.it), [Lucia Ferlino](mailto:ferlino@itd.cnr.it)*

**Memoria**

- [Bottega dei giochi di Aladdin](http://sd2.itd.cnr.it/scheda.php?id=1027)
- [Frippols](http://sd2.itd.cnr.it/scheda.php?id=619)
- [Giochi di pensiero 1](http://sd2.itd.cnr.it/scheda.php?id=2447) (Battista il musicista, Oranga Banga)
- [Impariamo con i Puffi](http://sd2.itd.cnr.it/scheda.php?id=2226)
- [L'allegro paesino 2](http://sd2.itd.cnr.it/scheda.php?id=1824)
- [Magic](http://sd2.itd.cnr.it/scheda.php?id=672)
- [Memoria](http://sd2.itd.cnr.it/scheda.php?id=2252) (ed. Studio H)
- [Prime lezioni](http://sd2.itd.cnr.it/scheda.php?id=1705) (Memory)
- [Ricorda la serie](http://sd2.itd.cnr.it/scheda.php?id=1080)
- [Studio 5](http://sd2.itd.cnr.it/scheda.php?id=3053)

#### <span id="page-13-0"></span>> Il Software Didattico > Per Approfondire... > A proposito di software per ... >

#### **... lo sviluppo di abilità cognitive in età prescolare**

*Ultimo aggiornamento: dicembre 2000*

*a cura di [Silvia Dini](mailto:dini@itd.cnr.it), [Lucia Ferlino](mailto:ferlino@itd.cnr.it)*

**Ragionamento**

Formulare ipotesi, riflettere e trarre conclusioni sono abilità raggiungibili soltanto una volta acquisite determinate conoscenze di base. Tradizionalmente le attività che si propongono ai bambini sono rivolte alla percezione della relazione fra le parti e il tutto (usando materiali di vario tipo, dal cartone ai mattoncini) e alla classificazione di oggetti e categorizzazione (ad esempio trovare l'oggetto che non "sta bene" in un insieme dato e trovare invece, in un set predeterminato, l'oggetto che fa parte di una categoria).

I **[software](#page-15-0)** esaminati sono in linea con queste attività; trattano, infatti, di ricomposizione di figure e puzzle, di ricostruzione di modelli, di classificazione e categorizzazione di oggetti.

A titolo esemplificativo, riportiamo due schermate di diversi tipi di esercizio, indicando l'obiettivo dell'attività e come avviene l'interazione programma/utente.

Un esempio di esercizio sulla ricostruzione di modelli, è "**[Construc](http://sd2.itd.cnr.it/scheda.php?id=593)**"

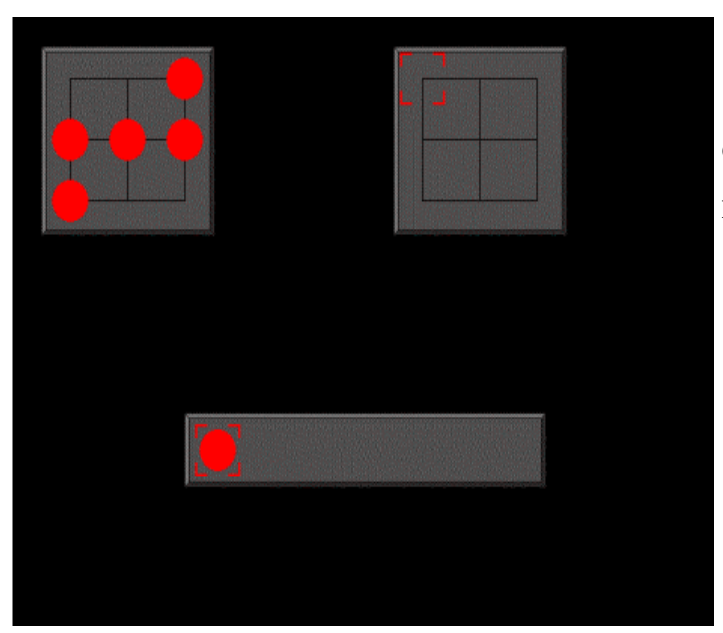

**Obiettivo dell'attività**: ricostruire un modello.

**Interazione programma/utente**: sullo schermo viene presentato un quadrato all'interno del quale sono disposti dischi di vario colore: compito dell'utente è riprodurre una copia analoga del modello proposto, valendosi, eventualmente, del sussidio di una griglia di riferimento. Il modello rimane sullo schermo per tutta la durata dell'esercitazione, ma l'esercitazione può essere effettuata a vari livelli di difficoltà variando il numero dei dischi (da 4 a 25) e il numero di colori (fino a 6); la selezione dei dischi da collocare può essere automatica o manuale, nel caso della selezione automatica può essere variato il tempo di scansione.

Un esempio di esercizio sulla classificazione di oggetti e categorizzazione è **"La macchina per classificare"** in "**[La casa della scienza di](http://sd2.itd.cnr.it/scheda.php?id=1722)  [Sammy](http://sd2.itd.cnr.it/scheda.php?id=1722)**".

**Obiettivo dell'attività**: suddividere gli oggetti presentati in categorie.

**Interazione programma/utente**: tre livelli di difficoltà per mettere in alcuni "bidoni" animati una serie di figure di piante, animali, funghi e rocce, utilizzando il mouse. Nella modalità domanda/risposta, l'utente deve raggruppare le figure secondo determinati attributi (appresi durante la modalità esplorativa) o secondo la loro classificazione scientifica, effettuare una distinzione tra gli attributi, identificare gli aspetti simili e dissimili tra le figure, scoprire il modo in cui sono generalmente classificati piante ed animali, osservare alcuni degli

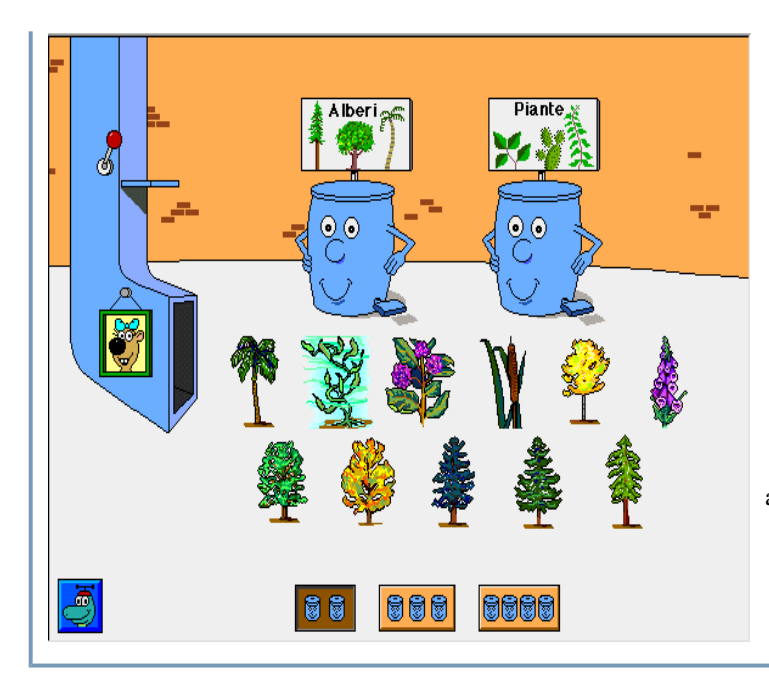

attributi utilizzati per la classificazione scientifica.

#### <span id="page-15-0"></span>> Il Software Didattico > Per Approfondire... > A proposito di software per ... >

**... lo sviluppo di abilità cognitive in età prescolare**

*Ultimo aggiornamento: dicembre 2000*

*a cura di [Silvia Dini](mailto:dini@itd.cnr.it), [Lucia Ferlino](mailto:ferlino@itd.cnr.it)*

**Il pensiero logico**

#### *Ricomposizioni e puzzle*

- [Aaron alla scoperta del mondo](http://sd2.itd.cnr.it/scheda.php?id=1819)
- [Construc](http://sd2.itd.cnr.it/scheda.php?id=593)
- [Cubi magici](http://sd2.itd.cnr.it/scheda.php?id=2488)
- [Free Willy 2](http://sd2.itd.cnr.it/scheda.php?id=2456)
- [La casa della matematica di Mille](http://sd2.itd.cnr.it/scheda.php?id=1676) (La casa di Ugo il topolino)
- [La casa della scienza di Sammy](http://sd2.itd.cnr.it/scheda.php?id=1722) (Il laboratorio)
- [L'allegro paesino 2](http://sd2.itd.cnr.it/scheda.php?id=1824)
- [Magic](http://sd2.itd.cnr.it/scheda.php?id=672)
- [Mosaico](http://sd2.itd.cnr.it/scheda.php?id=2489)
- [Pikazo](http://sd2.itd.cnr.it/scheda.php?id=697)
- [Prime scoperte](http://sd2.itd.cnr.it/scheda.php?id=2840) (Creaforma)
- [Puzzle](http://sd2.itd.cnr.it/scheda.php?id=2264)
- [Scanning Picasso](http://sd2.itd.cnr.it/scheda.php?id=1103) (in inglese)
- $\bullet$  [Slide it](http://sd2.itd.cnr.it/scheda.php?id=803) (in inglese)
- [Studio 4](http://sd2.itd.cnr.it/scheda.php?id=726) (Il caleidoscopio, Il filo di Arianna, Puzzle geometrico, Puzzle lineare)
- [Studio 5](http://sd2.itd.cnr.it/scheda.php?id=3053)
- [Super raccolta di giochi per i più piccoli](http://sd2.itd.cnr.it/scheda.php?id=2627)
- [Switch puzzles](http://sd2.itd.cnr.it/scheda.php?id=1102) (in inglese)

*Classificazione e categorizzazione*

- [Al supermercato](http://sd2.itd.cnr.it/scheda.php?id=955)
- [Contatto](http://sd2.itd.cnr.it/scheda.php?id=1383)
- [Diverso](http://sd2.itd.cnr.it/scheda.php?id=2249)
- $\bullet$  [First step](http://sd2.itd.cnr.it/scheda.php?id=805) (in inglese)
- [Iniziamo a leggere](http://sd2.itd.cnr.it/scheda.php?id=1625)
- [La casa della scienza di Sammy](http://sd2.itd.cnr.it/scheda.php?id=1722) (La macchina per classificare)
- [La giostra dei numeri](http://sd2.itd.cnr.it/scheda.php?id=1645) (Le macchine)
- [Les Imbattables](http://sd2.itd.cnr.it/scheda.php?id=1881) (La giostra)
- [Nesso logico](http://sd2.itd.cnr.it/scheda.php?id=2490)
- [PC Genius 3](http://sd2.itd.cnr.it/scheda.php?id=3196)  La fattoria (Il Recinto)
- [PC Genius 5](http://sd2.itd.cnr.it/scheda.php?id=3198)  Gli sport (I Fantini)
- [Plocka](http://sd2.itd.cnr.it/scheda.php?id=702)
- [Studio 4](http://sd2.itd.cnr.it/scheda.php?id=726) (Colori, Colori e quantità)
- [Studio 5](http://sd2.itd.cnr.it/scheda.php?id=3053)

<span id="page-16-0"></span>> Il Software Didattico > Per Approfondire... > A proposito di software per ... >

#### **... fare, imparare, giocare**

*Ultimo aggiornamento: dicembre 2000*

*a cura di [Silvia Dini](mailto:dini@itd.cnr.it), [Lucia Ferlino](mailto:ferlino@itd.cnr.it)*

Il bambino in età prescolare è pieno di voglia di imparare, pieno di curiosità intorno alle cose e al mondo che lo circonda, un mondo in movimento, affascinante da esplorare e da capire.

 Se a tre anni il bambino manipola oggetti e sperimenta modalità esplorative cercando un'immediata gratificazione, verso i 5-6 anni trova nell'interazione con l'ambiente e, soprattutto, nel gioco, stimoli e pretesti per esercitare le proprie capacità di controllo e pianificazione del comportamento che viene organizzato in vista di scopi non solo immediati.

Se la progettazione e la conoscenza della realtà fanno parte di un processo di crescita spontaneo che non richiede necessariamente l'intervento di una figura esterna, ci sono conoscenze, quali le basi della letto-scrittura e del calcolo, che solo la scuola materna può trasmettere correttamente con metodi e strumenti specifici.

Le occasioni di apprendimento che vengono offerte dalle tecnologie sono molte, in particolare il [computer,](file:///C|/Users/lucia/Desktop/approfondimenti/analisi_di_settore_zoom/analisi_da_fare/zoomp_zid_60_Page_3.htm) considerato dai bambini soprattutto come fonte di gioco e divertimento, può diventare uno strumento per imparare e per crescere, da affiancare a metodi e strumenti più tradizionali.

<span id="page-17-0"></span>> Il Software Didattico > Per Approfondire... > A proposito di software per ... >

#### **... fare, imparare, giocare**

*Ultimo aggiornamento: dicembre 2000*

*a cura di [Silvia Dini](mailto:dini@itd.cnr.it), [Lucia Ferlino](mailto:ferlino@itd.cnr.it)*

#### **Conoscere ed imparare**

L'esigenza di conoscere ed imparare

Nel gioco individuale, il bambino non si limita a usare e manipolare gli oggetti che lo circondano, ma manifesta un'esigenza di approfondire la conoscenza della "natura" degli oggetti e della realtà che lo circonda e a porsi ulteriori domande; se in una prima fase dello sviluppo rivolgeva soprattutto all'adulto i suoi "perché", a partire dal 4-5 anni cerca di soddisfare il suo bisogno di conoscere, sperimentando la realtà: vedere i possibili usi di un oggetto, vedere "che cosa succede se...", simulare.

Il bisogno di conoscere cresce con l'età, e avvicinandosi alla scuola elementare il bambino desidera fare "cose da grandi", come leggere, scrivere, contare per poter interpretare quella parte di realtà che gli è ancora sconosciuta. Il bambino tenta di interpretare il codice scritto che lo circonda (dai manifesti alle etichette dei prodotti alimentari), a modo suo, aiutandosi più per associazione con il contenuto che per capacità di decodifica dei grafemi. Parallelamente c'è anche un tentativo di riprodurre le lettere, senza riconoscerle, ricopiandone semplicemente la forma come un disegno qualsiasi. Anche i numeri sono oggetto di curiosità, e il bambino, nel tentativo di contare, cerca di fare delle stime approssimative (tanti, pochi) delle quantità che gli si presentano.

Il software per conoscere ed imparare

La casa della scienza di Sammy (Lo stagno delle

Si tratta di programmi di introduzione a contenuti ed attività tipici dei primi anni della scuola elementare quali letto-scrittura, calcolo, elementi di scienze e tecnologia, lingua 2, e di avvio all'uso del calcolatore. Si possono individuare due tipi di ambienti didattici, caratterizzati dalla modalità con cui intendono far "apprendere":

- ambienti esercitativi, di solito presentati sotto forma di gioco, per l'avvio alla letto-scrittura, al calcolo, alla logica di base e per il consolidamento di abilità di base precedentemente sviluppate;
- ambienti ipertestuali per l'approfondimento di argomenti specifici o l'acquisizione di nuove conoscenze, caratterizzati dalla possibilità di consultare i contenuti in maniera non sequenziale, libera e personale.

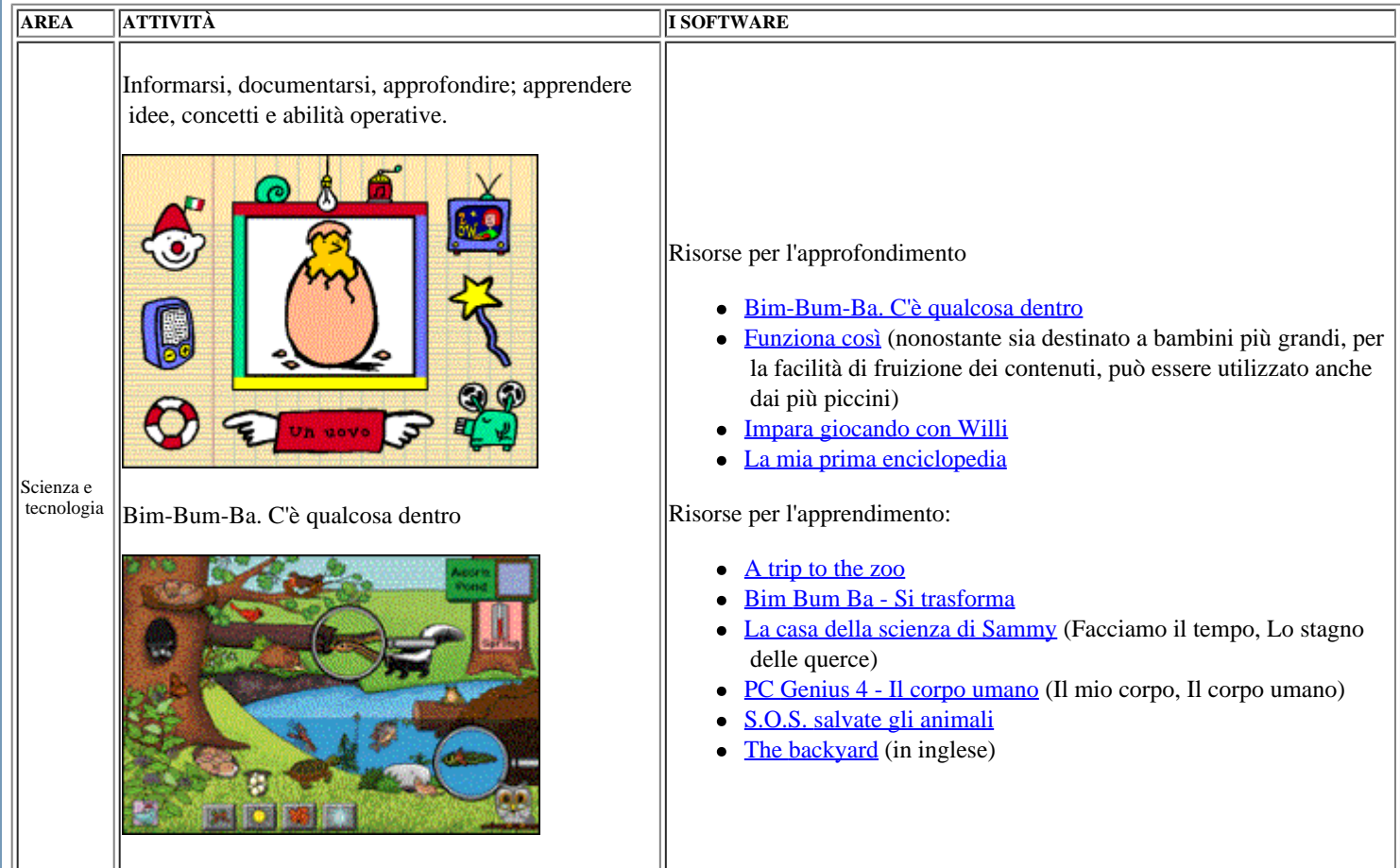

 $\parallel$ 

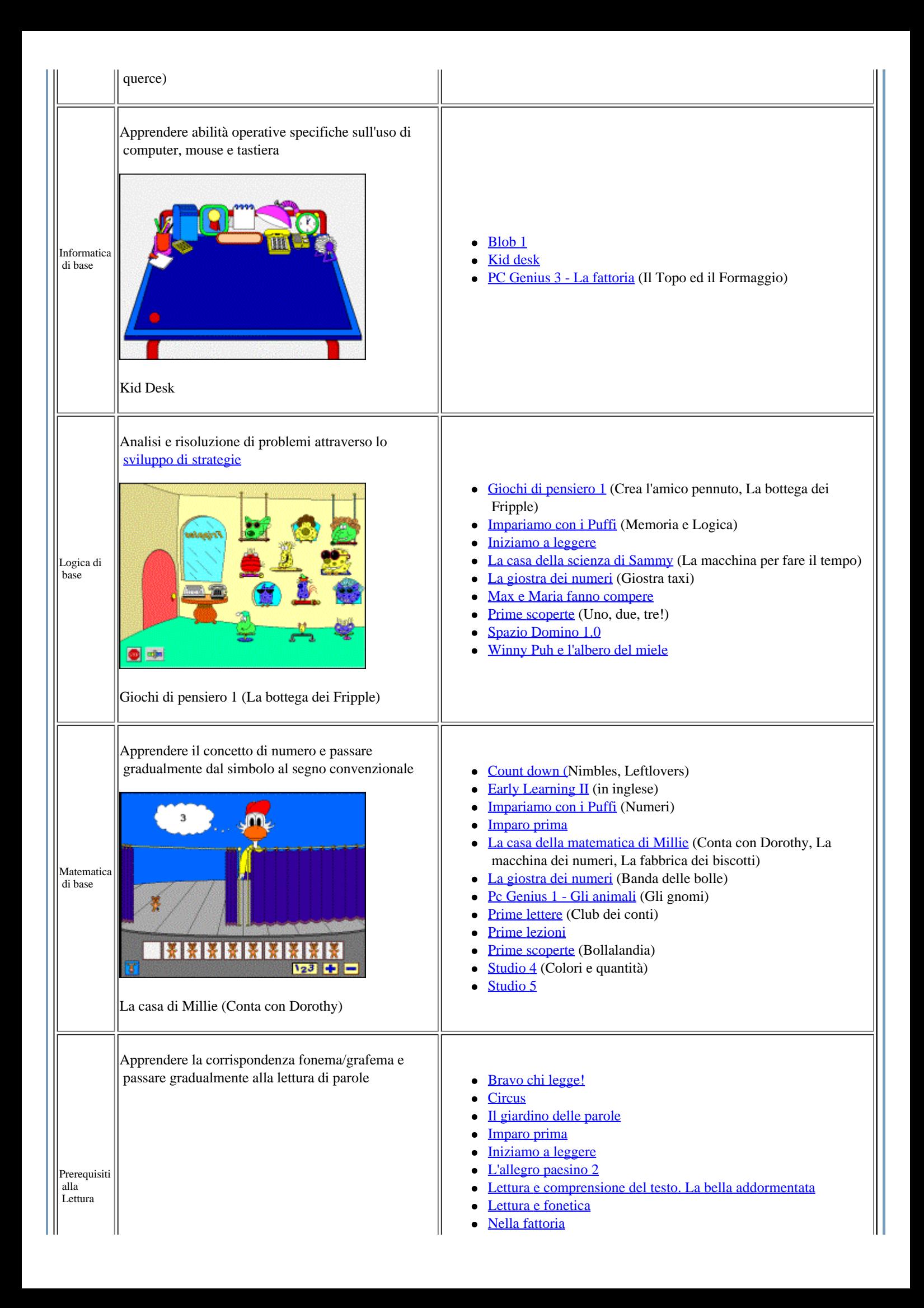

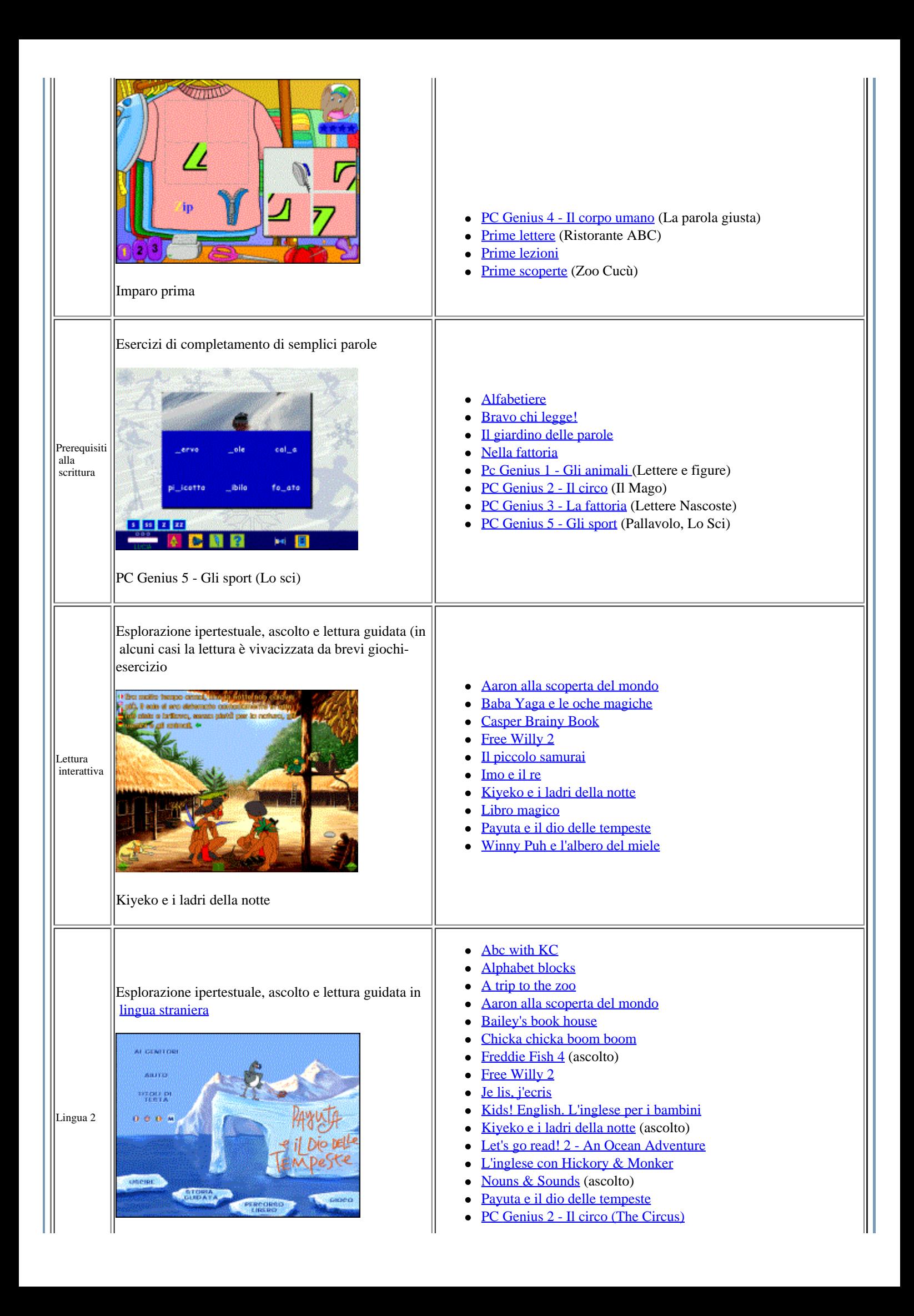

 $\left\Vert$ Payuta e il dio delle tempeste

- **[Stanley's Sticker Stories](http://sd2.itd.cnr.it/scheda.php?id=1736)**
- [Winny Puh e l'albero del miele](http://sd2.itd.cnr.it/scheda.php?id=1804)
- [You & Me. A children's english course](http://sd2.itd.cnr.it/scheda.php?id=3225)